# **WELFORD CHART NOTES NEWSLETTER**

## **Volume 50, No. 3 September, 2016**

copyright 2016, Welford Medical Computing, Inc. **All rights reserved** 

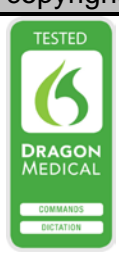

### **NEW MEDICATION @FUNCTIONS** *(User's Manual, pg. 1382)*

Version 6.7 introduces some new medication @functions. Let's see how to use them.

#### **@VACCINES**

@Vaccines is replaced with a paragraph containing names and dates of all of the vaccines that the patient has received, as recorded in the Medication Editor. This is handy to include in Templates for documents such as history and physical, chart summary, transfer to a nursing home etc. Let's try it:

- 1. Press Write\New Note\Note.
- 2. Enter the name of the patient, such as Kelly Erickson.<br>3. Inside the Writer, type: @Vaccines.
- Inside the Writer, type: @Vaccines.
- 4. It is replaced with text, such as:

tetanus toxoid 3-1-2006; tetanus toxoid 4-12-2016; flu shot 9-22-2014; flu shot 10-23-2015; Zostavax 8/11/2015; Prevnar 13 9/12/2015.

#### **@VACCINELISTNOFLU**

@VaccineList is replaced with a list of all of the vaccines that the patient has received, including the name of the vaccine, start date, and stop date, each on a separate line. Some users wish to show this list but not include influenza vaccine. To do so, type @VaccineListNoFlu instead of @VaccineList. Let's try it:

- 1. Press Write\New Note\Note.
- 2. Enter the name of the patient, such as Kelly Erickson.<br>3. Inside the Writer, type: @VaccineListNoFlu.
- 3. Inside the Writer, type: @VaccineListNoFlu.<br>4. It is replaced with text, such as:
- It is replaced with text, such as:

#### tetanus toxoid

**SEND US AND STRUCK**  Start Date: 4-12-2016 Stop Date: 4-12-2016 Zostavax Start Date: 8-11-2015 Stop Date: 8-11-2015 Prevnar 13 Start Date: 9-12-2015 Stop Date: 9-12-2015

#### **OTHER VACCINE @FUNCTIONS**

The program has had other vaccine related @functions prior to version 6.7. These include:

• **@VaccinesToday:** This is replaced with a list of the names of the vaccines that the patient received today, as stored in the Medication Editor. It does not include dates or dosages. Is helpful to include this in Visit Summary Templates to let the patient know which vaccines they received during their visits.

flu vaccine Prevnar 13

• **@VaccineTable:** This is replaced with a table listing the vaccines, dosages, lot numbers, and dates that a patient has received, based on the Medication Editor. This is handy to include in Chart Summary Templates or other types of documents such as a complete history and physical. This might look something like this:

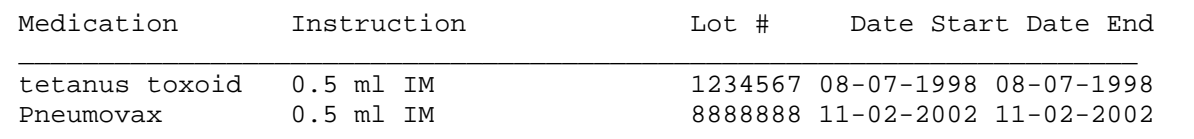

#### **@PATMEDLIST INCLUDES GENERIC NAME**

When you use @PatMedList, prior to version 6.7, the program replaced it only with the names of medications listed in the Medication Editor. Starting with version 6.7, it also includes the generic names in parentheses (based on the Meaning in the Vocabulary Editor) for those medications which are not already generic names. Let's try it:

- 1. Press Write\New Note\Note.
- 2. Enter the name of the patient, such as Kelly Erickson.<br>3. Inside the Writer, type: @PatMedList.
- Inside the Writer, type: @PatMedList.
- 4. It is replaced with text, such as:

Medication List for KELLY ERICKSON (D.O.B. 10-28-1972) on 8-24-2016

1. aspirin: 81 mg 2 daily

2. Hygroton (chlorthalidone): 25 mg by mouth daily

3. Lipitor (atorvastatin): 10 mg by mouth daily

4. enalapril: 5 mg by mouth daily

Note that in this example, aspirin and enalapril have no generic name after them since they are already the generic name, whereas Hygroton and Lipitor do, because they are brand names.

If you press Write\Medications\Utility\Print\Patient List, this also prevents both the brand name and the generic name in parentheses starting with version 6.7.

#### **SEND US YOUR TIPS**

If you have tips, shortcuts, questions, or suggestions for future newsletter topics, please send them to us at:

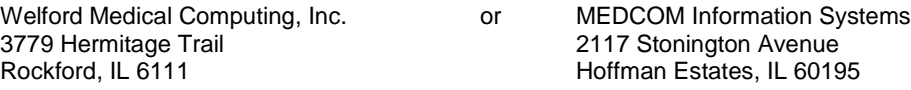